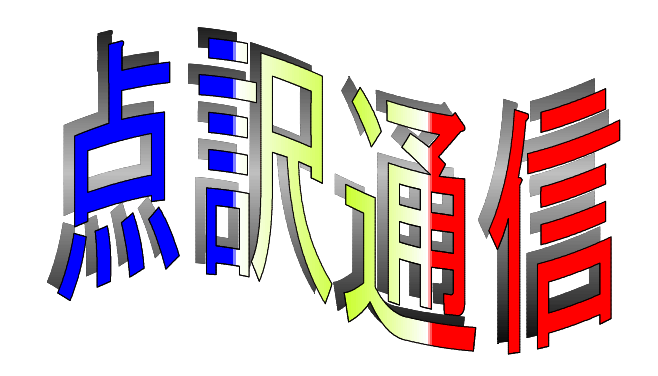

37号

盲人情報文化センター 点字製作係 550-0002 大阪市西区江戸堀 1-13-2 TEL 06-6441-0015 FAX 06-6441-0039

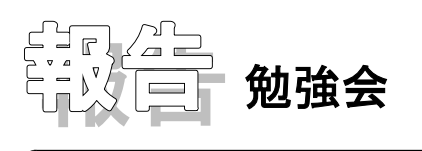

1997年8月26日に点訳勉強会「外国語引用符の使い方と記号について」が開かれました。この回は選 択肢の中から正解を探す方法で行われました。この報告では記号のみを点字表記にしましたが、勉強 会では全て墨点字です。久しぶりの墨点字に苦労しながら、グループで検討し、その後、森さんから 説明をしていただきました。

[例1]次のうち、もっとも適切なものはどれですか。

その当時研究開発本部長(President, R & D Division)だった私は、…

- (1)ソノ◇トージ◇ケンキュー◇カイハツ◇ホンブチョー ii ii ii President ii ◇ 日R◇日IO◇日Division.: ::ダッタ◇ワタシワ、◇…
- (2) ソノ◇トージ◇ケンキュー◇カイハツ◇ホンブチョー:::::::President: ◇ 日R◇日口◇日Divisionは最ダッタ◇ワタシワ、◇…
- (3) ソノ◇トージ◇ケンキュー◇カイハツ◇ホンブチョー◇: : :President + 2 ○ R◇and◇ △D◇ △Division → ◇ダッタ◇ワタシワ、◇…

〈答え〉(2)

〈解説〉外引符中の&は ::: と書く。and に書き換えてもよい。(3)は原本にある丸カッ コをとったのが誤り。

[例2]誤っているものがあれば、挙げてください。

ベルリンのVirchow (1821~1902) によって現代の病理学の基礎が確立された。

(1)ベルリンノ◇Virchow◇18211902◇ニ◇ヨッテ◇…

- (2) ベルリンノ◇11日Virchowは◇11日1821日目は1902:1二◇ヨッテ◇…
- (3) ベルリンノ◇:: ::Virchow:: :::1821:::::::1902::::◇ニ◇ヨッテ◇…
- 〈答え〉(3)外引符内では説明のカッコでも前を1マスあける。~(;;;;;)の替わりにハイフン (...) を用いる。
- 〈解説〉( ) 1821~1902 は、外国語引用符の中に書いても外に書いても構わない。 範囲を示す波線は英語では使わないので、外引符の中に入れる場合ハイフンにする。ハイフ ンの後ろの数符は正式には不要だが、入れても間違いではない。

[例3]正しいものを選んでください。

I t's. . . というのは…

 $(1)$ :::  $i \in I$ :  $s \diamond i$ :::::: $\diamond$ ト $\diamond$ ィウノワ $\diamond \cdots$ 

(2)its◇◇ト◇イウノワ◇…

(3)its◇◇ト◇イウノワ◇…

〈答え〉(1)

〈解説〉sの後ろの四つ目の点はピリオドと見るのが正しい。英文中の点線は2の点 (※※※) では なく、3の点(......)。

「例4] 正しいものを選んでください。

―――Fifteen minutes later, Mike walks in.

(1) ::  $\cdots$   $\Diamond$  : Fifteen $\Diamond$ minutes $\Diamond$ later  $\Diamond$   $\Diamond$  : Mike  $\Diamond$  walks  $\Diamond$  in  $\cdots$  ::

(2)  $\leftrightarrow$   $\leftrightarrow$   $\Diamond$  : Fifteen  $\Diamond$  minutes  $\Diamond$  later  $\Diamond$   $\Diamond$  : Mike  $\Diamond$  walks  $\Diamond$  in  $\Diamond$  :  $\Diamond$ 

(3)  $\vdots$  :  $\vdots$  : Fifteen $\Diamond$ minutes $\Diamond$ later  $\vdots$   $\Diamond$   $\vdots$  Mike  $\Diamond$ walks $\Diamond$ in  $\vdots$  :

〈答え〉(3) 〈解説〉原則としてダッシュ()は前後を続ける。

「例5] どちらが適切だと思いますか。

製造原価: Cost of manufacture / Cost of manufactured

- (1)セイゾー◇ゲンカ◇◇Cost of manufacture Cost of ◇ ◇ ◇ ◇ manufactured:
- (2)セイゾー◇ゲンカ◇◇Cost of manufacture Cost of ◇ ◇ ◇ ◇ ◇ manufactured:

〈答え〉(2)

(解説) 2例とも正しい表記である。この例題の/はあるいはの意味なので、コンマ(…)に置き換 えた下の例の方が読み取りやすい。

「例6] 正しいのはどれですか。

よく用いられる薬剤には 5-fluorouracil がある。

- $(1)$ :  $\cdots$  5  $\cdots$  fluorouracil:
- $(2)$  ill 5 il influorouracil in
- $(3)$ : 5.1; fluorouracil

〈答え〉(2)

〈解説〉数字プラスハイフンに続く小文字のa~jは数字として読まれます。したがって、アルファ ベットに戻るため、レターサイン(字母記号 )を前置する。

[ ] 例7 適切なものを選んでください。

"Will you  $\sim$  ?" と "Would you  $\sim$  ?" を使う。

- $(1)$  :  $\mathbb{R}^{n}$  Will $\Diamond$  vou $\diamondsuit$  .  $\mathbb{R}^{n}$  :  $\mathbb{R}^{n}$   $\Diamond$   $\Diamond$   $\Diamond$   $\mathbb{R}^{n}$  :  $\mathbb{R}^{n}$  would  $\diamondsuit$  vou $\diamondsuit$  .  $\mathbb{R}^{n}$  :  $\mathbb{R}^{n}$ ヲ◇ツカウ。
- (2) : ∷Will◇you.......◇ト◇: ∷Would◇you........◇ヲ◇ ツカウ。
- 〈答え〉(1)
- 〈解説〉この例の場合コーテーションマークは省く。[例7]のような使い方をしてある波線や空欄 には、通常、点線(ごごご)を用いる。

「例8] 適切なものを選んでください。

it=this=thatなのであり、ついでにこれに=theを加えてもよい。

- (1)it◇◇this◇◇that◇ナノデ◇アリ、◇ツイデニ◇ コレニ◇◇the◇ヲ◇クワエテモ◇ヨイ。
- (2)it◇◇this◇◇that◇ナノデ◇アリ、◇ツイデニ◇ コレニ◇↔ ↔◇ ↓↓ ble ☆◇ヲ◇クワエテモ◇ヨイ。
- (3)it◇イコール◇this◇イコール◇that◇ナノデ◇アリ、◇ ツイデニ◇コレニ◇the◇ヲ◇クワエテモ◇ヨイ。

〈答え〉(3)

〈解説〉=を言葉に替えることがある。この文については言葉が適当だが安易に使ってはいけない。 記号を使う場合は棒線を用いる場合が多い。最後の=theの=は不自然なので省いた。

[例9] 適切なものを選んでください。

"I'd like beer, ... well, Bohemia. (私はビール……そうね、ボヘミアがいいわ)"

と幸子。

- (1)◇◇I d like beer well Bohemia ◇ ◇ ◇ ◇ ◇ ◇ワタシワ◇ ビール◇※※※シーネ、◇ボヘミアガ◇イイワ :: .: ト◇サチコ。
- $(2)$   $\diamond$ ○I  $\vdots$   $\vdots$   $\vdots$   $\vdots$   $\diamond$   $\lozenge$  beer  $\vdots$   $\diamond$   $\vdots$   $\vdots$   $\diamond$   $\vdots$   $\vdots$   $\diamond$   $\diamond$   $\vdots$   $\triangleright$   $\triangleright$   $\triangleright$   $\triangleright$   $\lozenge$ ビール◇←←○◇ソーネ、◇ボヘミアガ◇イイワ☆☆ ト◇サチコ。
- (3)  $\diamondsuit$ : III d $\diamondsuit$ like $\diamondsuit$ beer  $\vdash\diamondsuit$  III  $\diamondsuit$   $\diamondsuit$  Bohemia  $\vdash$   $\diamondsuit$  :: ワタシワ $\diamondsuit$ ビール◇•1+1+1◇ソーネ、◇ボヘミアガ◇イイワ:: ト◇サチコ。

〈答え〉(1)

〈解説〉「と幸子。」がなければ第1カギは省いてもよい。丸カッコは外引符に続く説明のカッコなので、 2マスアケではなく1マスアケにする。

最後に「ホームページなどアドレスの書き方」の説明がありました。

(例) ホームページURL http://www.cgs.co.jp/ E-Mail cgs@cgs.co.jp

◇◇ホーム◇ページ◇ :: :: :: URL◇ :: ・: :◇ :: http :: ・: :  $\mathbb{R}$ :  $\mathbb{R}$  www ::  $\cos$  ::  $\cos$  :: jp:  $\Diamond \Diamond \vdots$   $\vdots$   $\Box$   $\Box$   $\Box$   $\Diamond$   $\vdots$   $\Diamond \vdots$   $\Diamond$   $\vdots$   $\Diamond$   $\vdots$   $\Diamond$ 

〈解説〉アドレスは外引符ではなく外字符で処理することにしている(近畿点字研究会で決めてい る)。マスアケしないで一続きに書くが、2行にわたる場合、(1)コロンの後、(2)ス ラッシュ・スラッシュの後、(3)スラッシュの後、(4)ピリオドの後、など切りのいい ところで区切り、次行の行頭につなぎ符(:: )を置き、すぐ後ろに続けて書く。 コロン: ((→→))、アットマーク@(→;)、チルダ ~ (→ \*\*)、など、コンピュータ用点字記 号を使います。これら英文記号にはない、または、形が異なる記号については、点訳者挿入 符を用いて記号の説明をします。

(以上)

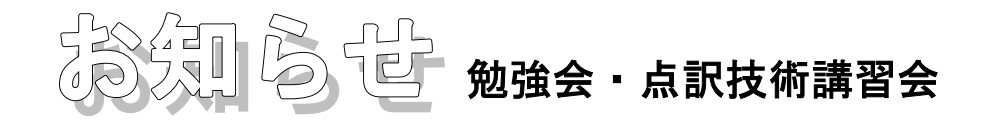

今年も10月から2000年3月末までの予定で点訳技術講習会を開講します。お知り合いの方で新たに 点訳ボランティアをしてみようと思われる方がおられましたら是非ご紹介下さい。 詳しい案内は3階、入り口(総務側)のカウンターに置いてあります。

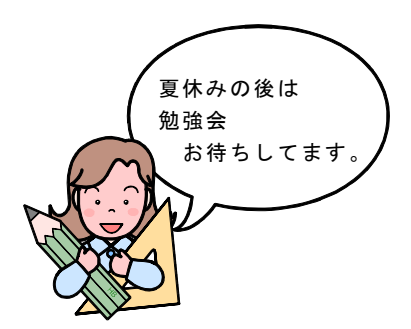

次回の勉強会は

## 「カギやカッコ類の処理」の予定

10月15日 金曜日 13:30~ 9階ホール

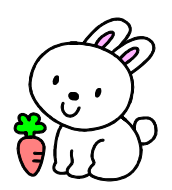

カギやカッコの処理に悩んだ例などありましたら、 原文のコピーをご意見箱にいれておいてください。

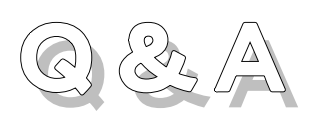

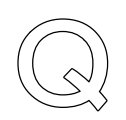

今までのBASEやBEでは画面いっぱい利用して編集できたのですが、Win-BESの場合、いち いち画面右上の「□(最大化)」をクリックし画面を広げなければなりません。何かい い方法がありませんか?

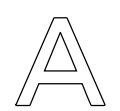

まず、「Win-BES99」のアイコンに矢印をあわせて下さい。立ち上げるときは、左ボタン を2回クリックしますが、今回は右ボタンを1回クリックします。新たに開いた窓の1 番下に「プロパティ(R)」という文字が見えると思います。これを左クリックして下さい。

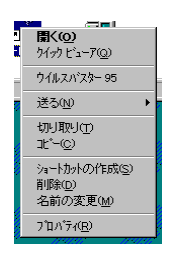

← プロパティーを左クリックする。

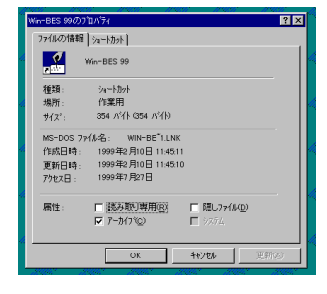

← 左上にある「ショートカット」を左クリックします。

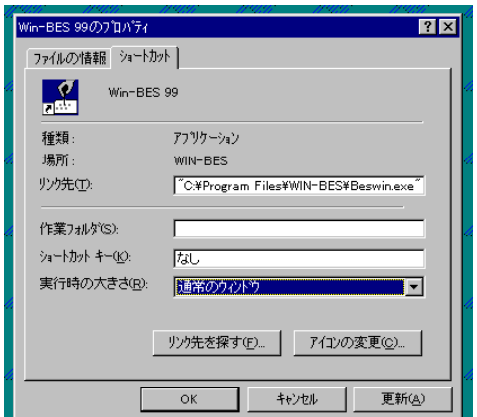

すると、このような画面があらわれます。 中央より少し下にある「実行時の大きさ(R)」の横の文字が「通 常のウィンドウ」となっているはずです。 この横の「▼」をクリックして「最大化」を選んで下さい。 これで準備完了。

後は下端の「OK」ボタンをクリックします。

次からは、画面いっぱいに広がったWin-BESが立ち上がるはずで す。

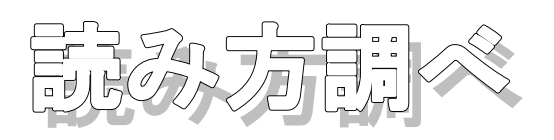

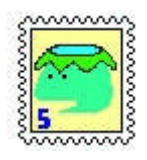

「澤口○×」さんの読みを調べたのですが出てきません。ところが、別の方からあったよ と報告を受けました。私の操作方法が間違っていたのでしょうか。

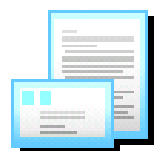

実際の操作を見ていませんので、判断はできませんが、今回のようなケースの場合「澤 口」で出てこない場合は「沢口」でも調べて下さい。旧字体・新字体両方で検索ができれ ばいいのですが、現在、登録数を増やす方に力点を置いているため、この様な場合利用す る側で気を付けてもらうほかありません。

「実」→「實」、「佐々木」→「佐佐木」、「ヶ」→「ガ」など、検索して出てこない場合は上記 のような操作をお願いします。

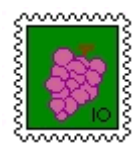

いつも便利に使っていますが、ひとつ不便なことがあります。それは難しい漢字でなか なか入力できません。せっかく調べようと思うのですが、そのため行き詰まってしまいま す。何かいい方法がありませんか。

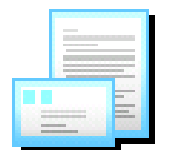

辞書の登録数も増え69万件に迫ろうとしています。今後とも使いやすい辞書を目指し てゆきます。さて、ご質問の件ですが2つの方法があります。

まず、入力しにくい漢字を入力する方法ですが、「文字パレット」という機能がありま す。

あ連 R漢 ₩国ぱ◎冨国ヲ園?├║

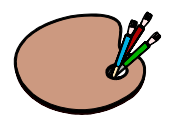

パソコンにより若干違いがありますが、黄色のアイコンが見えると思います。このアイコ ンは、油絵を描くときに使うパレットを図案化したものです。この機能を使って難しい漢 字を入力することができます。まずは「文字パレット」をクリックして下さい。バージョ

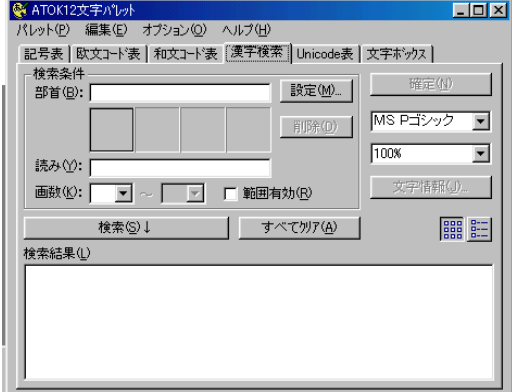

ンにより多少画面に違いがありますがおよそ下記のような画 面があらわれます。

ここで漢字を校正する要素を入力し、検索します。ここで 言う要素とは部首(偏・冠・旁)にとらわれることはありま せん。例えば「壜」は「土」や「日」「雲」「云」「雨」な ど様々な部品で構成されています。

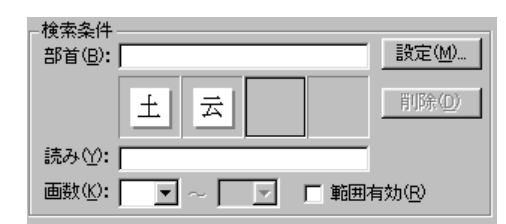

例えば「土」と「云」の組み合わせで検索してみますと、 「囈」「壜」「藝」が表示されました。よく見てみると確かに「土・ 云」が組み合わされています。この様に漢字を部品の組み合わせと考 え、その部品の組み合わせを検索することで必要な漢字を入力する ことができます。

今回は、文字パレットの簡単な使い方を説明しましたが、詳しい使

い方は個別におたずね下さい。

次に「?」と「\*」を利用した検索方法です。

例えば「満田彗峰」という人を調べたいのですが「彗」という文字を入力することができません。そこで、上記 の文字パレットを使うという方法もありますが。「?」と「\*」をうまく利用することで能率的に検索することができ ます。検索画面で「満田?峰」と「彗」に代わりに「?」を入力して検索を実行して下さい。すると「満田彗峰」ミ ツダセイオウ」が表示されるはずです。「?」は 任意の一文字という意味です。

「山田?郎」として検索すると山田一郎、山田次郎、山田三郎、山田康郎、山田昭郎・・・と多数の人名が表 示されます。つまり「?」は任意の一文字ということで、今回の場合は3文字目の「一、次、三、康、昭」などに該 当します。「山?三郎」とすればどうなるでしょう。もうお分かりですね。山田三郎、山下三郎、山根三郎、山岸三 郎‥‥が表示されます。

「?」は任意の一文字ということなので、「山田??郎」とすれば山田為次郎、山田栄三郎、山田頴太郎‥ ‥と任意の2文字を含んだ人名が出てきます。

それでは「\*」の使い方はどういうものでしょう。例題から表示しましょう。「大阪」を検索すれ ば「おおさか」と「だいさか」が出てきます。どちらも地名で「だいさか」は京都府下にある地名で す。ここで「大阪\*」としてみればどうなるでしょう。大阪や大阪の陣、大阪阿部野橋、大阪興正寺 別院、大阪護国神社、大阪材木町、大阪東伏見稲荷神社‥‥、と大阪が頭に付く熟語が表示されます。 つまり「\*」はなんでもということで「ワイルドカード」ともいわれています。この2つを使い分け て検索すると検索時間を短縮することができます。

但し、若干の注意が必要です。まず、文字の先頭には使わないこと。先頭に使うと30万件のデー タを頭から照合しますのでやたらと時間がかかります。

また、「\*(アスタリスク)」は、「何でも任意の文字」ということですから、多用すると検索結 果が多くなります。たとえば上記の例では「大\*」として検索すると「7151件」ものデータが検 索されます。このカードを1枚ずつめくって目的の文字を見つける作業は非能率的です。

実際に利用して、どのような場面で活用すれば有効か実際に体験してみて下さい。

最近の話用から

ソニーが売り出したロボット犬はあっという間に、売り切れたそ うですが、ロボット犬といえば

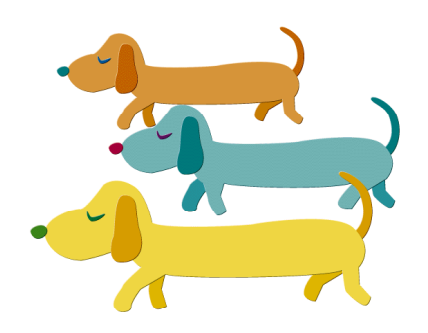

「盲導犬ロボが道案内 実用化に向け研究進む 山梨大」

山梨大工学部の森英雄教授の研究室は、視覚障害者の歩行を支援し、声で道案内する歩行ガイドロ ボットの開発に取り組んでいる。今後は企業などと連携して共同開発を進め、2○○○年から3年計 画で20台を製造、テストを繰り返して実用化を目指す。

ロボットは、電動車いすに画像処理用コンピューターや道案内システムを搭載したもので、視覚障 害者が目的地をマイクで入力すると「出発してもいいですか」と返事。車いすにつかまって歩くと 「障害物があります」「右折します」などと言いながら、距離や道順も音声で知らせてくれる。

データが入力された場所ならば、どこでも行くことが可能だ。

研究当初から実験に協力している甲府市の視覚障害者の吉川勝彦さん (55)は「失明すると多く の人が歩かなくなってしまう。盲導犬の代わりにはならないが、視覚障害者が一歩町に踏み出す支援 になる」と期待を寄せる。

画像処理が専攻の森教授がロボットの研究を始めたのは約十年前。武田信玄の幼名「晴信」と名付 けられたロボットも六代目。六月には、防水や防振加工が施されたおしゃれで、より機能的なモデル に生まれ変わる予定だ。[共同通信ニュース速報]

## 「化粧品の使い方テープで説明」

視覚障害を持つ人に正しい肌の手入れ方法や医薬品の使い方を知ってもらおうと、音声で解説した テープを作成するメーカーが相次いでいる。障害を持つ人も、健常者と同じように使える「バリアフ リー商品」の開発が盛んになっているが、商品の提供と同時に、具体的な使い方についても分かりや すく紹介し、障害を持つ人の日常生活を側面から支援しようという狙いだ。

資生堂は、肌の手入れの基礎を解説した視覚障害者向けの音声テープを作成した。テープは、皮膚 の仕組みと働きや、自分の肌の質のチェック方法、肌の質に応じた手入れの方法などを分かりやすく 解説している。また、洗顔料、化粧水、乳液、メーク落とし、パックなどを実際に使いながら解説が 聞けるよう編集したコーナーもある。

資生堂は、視覚障害者向けに、八四年から肌の手入れや化粧法を解説した点字テキストを発行して いるほか、八七年からは年四回、美容や健康、ファッションなどの最新情報を伝える音声テープ「お しゃれなひととき」を作成している。また、シャンプーやリンスなどの容器に凹凸をつけるなどして、 視覚障害を持つ人でも触っただけで識別できるよう商品のバリアフリー化も進めている。

一方、糖尿病患者が自宅で注射投与できる治療薬を発売している医薬品メーカーの日本イーライリ リー(神戸市)も、このほど、正しい投与法を解説した音声テープを作成した。糖尿病の合併症で視 力が低下した人向けで、病院や専門医院を通じて無料で貸し出すという。[読売新聞ニュース速報]

生活に密着した情報も求められています。絵や写真を多用した図書は点訳しにくいですが、晴眼者 と同様、欲しい情報のひとつです。外食をしようとしても、晴眼者なら道を歩いている途中で、「あ っ、あの店美味しそう!」と簡単に見つけることができますが、視覚障害者はガイドブックに頼らな ければなりません。書架にその手の本が残っていますが、是非、点訳に挑戦してみて下さい。